# SCALE USERS GUIDE

# **SCALE** 使用者指南

5.3.5 版

SCALE 團隊 UGC 工作組

2020 年 1 月 21 日

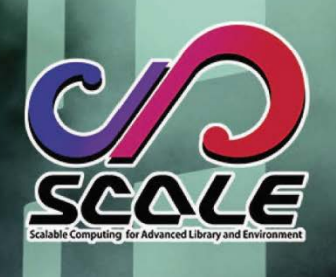

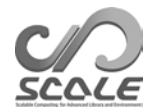

目錄

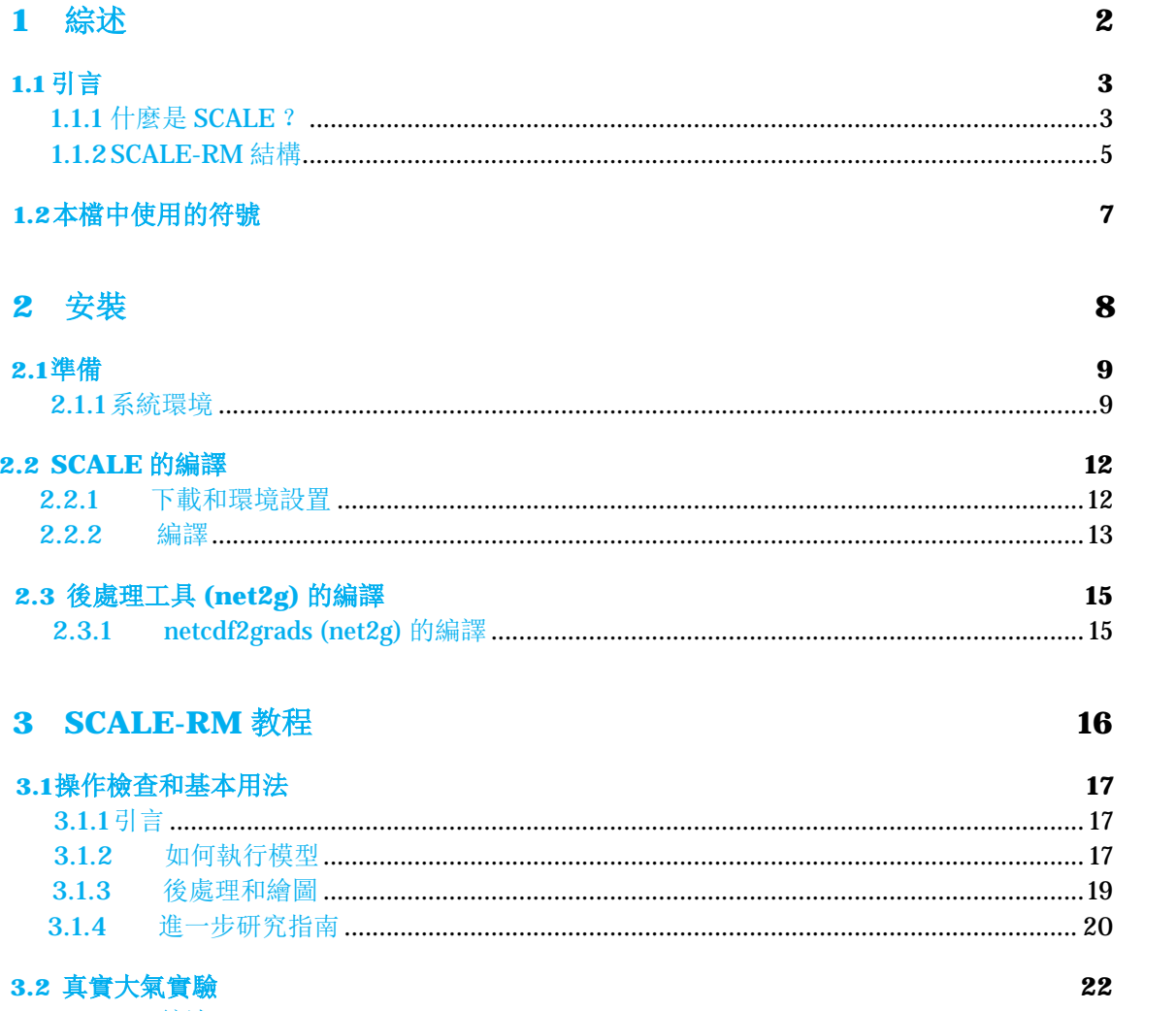

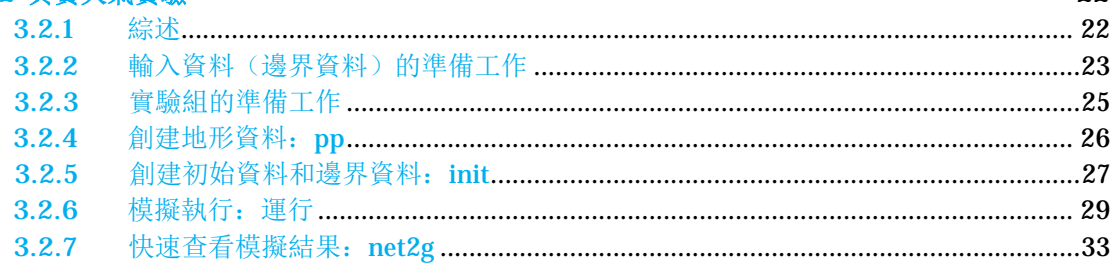

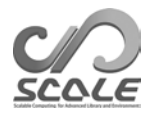

# 第 **1** 部分

# 綜述

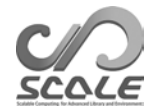

### **1.1** 章

# 引言

本使用手冊適用於首次使用區域氣候/氣象模型 SCALE-RM 的使用者。本手冊基於數值庫 SCALE 5.3.5 版。儘管當前版本的 SCALE 包含一個區域模型 SCALE-RM 和一個全球模型 SCALE-GM, 但該版本的使用手冊僅解釋了如何使用 SCALE-RM 的方法。下一個版本或以後的版本將包含對 SCALE-GM 的解釋。

本檔的結構如下:第 1 部分提供了對 SCALE 的綜述、第 2 部分描述了如何安裝 SCALE-RM 以及系統需求。然後, 第 3 部分用一系列教程解釋了 SCALE-RM 的基本使用; 第 3.1 章和第 3.2 章分別為理想實驗和真實大氣實驗提供了教程。建議 SCALE-RM 的初級使用者仔細閱讀這些章 節。有關如何更改模型配置、資料格式以及可用函數和工具的詳細資訊,請參考《SCALE 使用者 指南》(英文版) 的第 4 和第 5 部分。因為每一章基本上都是自相隔絕的,所以這些章節可以作 為字典使用。

如果您有任何問題或意見,請通過 SCALE-使用者郵寄清單 (scale-users@ml.riken.jp) 與我們聯繫。要訂閱使用者郵寄清單,請將電子郵件發送至 (scale@ml.riken.jp),並附上您 的簡短自我介紹。

### **1.1.1** 什麼是 **SCALE**?

高級庫和環境的可擴展計算 (Scalable Computing for Advanced Library and Environment), 簡稱 為 SCALE, 是一個軟體庫, 可方便地在任何電腦上進行氣候和氣象研究。該庫具有以下優勢:

- SCALE 在「BSD-2 許可證」下作為開源軟體提供使用。無論使用者為事業單位還是其他企 業,都可以免費使用、修改和重新發佈本軟體。
- SCALE 包含一個區域模型,稱為 SCALE-RM ( SCALE Regional Model )。
- SCALE 作為構件,制定了各種方案;使用者可以根據所需實驗選擇合適的方案。
- SCALE 為物理進程提供了一個框架, 它不僅可以被 SCALE-RM 調用, 也可以被其他數值模 型調用。

有關許可證的詳細資訊,感興趣的使用者可以參考主目錄下的檔 scale-5.3.5/LICENSE。對 其用途的說明也在 SCALE 的網頁上 (https://scale.riken.jp/) 提供。

本節中解釋了 SCALE 的概念及其與實際模型的關係。可跳過本節, 因為它與實際使用沒有直 接關係。

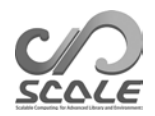

### **SCALE** 庫與模型的關係

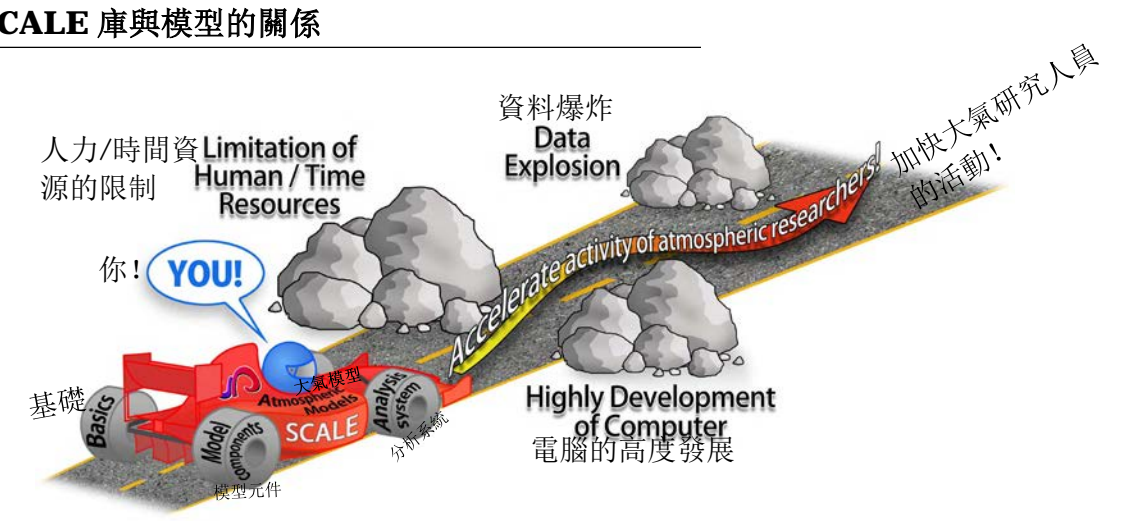

圖 1.1.1: SCALE 的目標

SCALE 是在日本理化研究所 (RIKEN) 與幾個外部貢獻者共同開發的,並且它還在持續改進和 擴展。圖 1.1.1 顯示的是 SCALE 的概念原理圖。如圖所示, SCALE 旨在解決各種問題。從小型個 人電腦集群到下一代超級電腦, SCALE 的開發考慮到了被廣泛應用於各種設備的情況。為此,氣 象/氣候科學和電腦科學的科學家正在進行合作。

SCALE-RM 是一個充分利用 SCALE 的數值模型。這個模型包含在 SCALE 包中, 如圖 1.1.2 所 示。SCALE 對並行進程、檔輸入/輸出和內部通信進行管理。SCALE 還為大氣流動(動力框架) 和諸如微觀物理和輻射過程的物理進程提供求解程式。另一方面, SCALE-RM 是由 SCALE 提供 的函數和方案組合而成。SCALE-RM 本身讀取輸入資料,保存預測變數,並進行時間積分。使用 者可以根據自己的模擬需要為每個元件選擇一個方案。

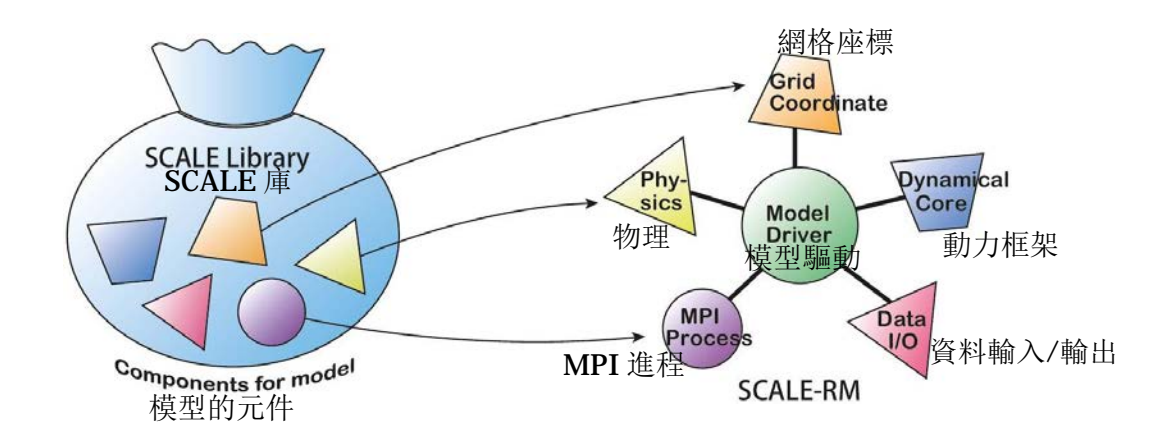

圖 1.1.2: SCALE 庫與 SCALE-RM 模型的關係

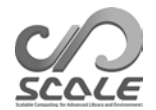

### **1.1.2 SCALE-RM** 的結構

SCALE 所有元件中的所有方案均可在 SCALE-RM 中獲得。元件分為三個部分: 框架、動力框架 和物理進程。當前版本 SCALE-RM 中已經實現了各種方案的元件,如下所列\*1)。

### 框架

- 基於實際距離的三維 (3D) 笛卡爾座標網格系統
- 基於消息傳遞介面 (MPI) 通信的 2D 域分解
- 幾種常用的地圖投影
- 域嵌套系統(單向,即從父系網域到子域的資料傳輸。)
	- **–** 線上嵌套:多個域的併發執行。
	- **–** 離線嵌套:在外域中執行計算後在內域中執行計算。
- 多重條件的集體執行制度,即批量作業制度
- 基於氣候和預報 (CF) 公約\*2)的 netCDF 檔輸入/輸出
	- **–** netCDF 3 和 netCDF 4 格式的選擇
- 為理想實驗生成初始資料
- 從外部資料轉換而來的地形和陸地使用資料的生成
- 從外部資料生成初始資料和邊界資料
	- **–** 支持 WRF-ARW\*3) 和 GrADS\*4) 格式的輸入。

### 動力框架

- 控制方程:三維 (3D) 完全可壓縮非流體靜力學方程
- 空間離散化:有限體積法
	- **–** 二階、四階和六階中心差
	- **–** 三階和五階迎風差分
- 時間積分: 選擇「完全顯式方法」或「橫向顯式方法和垂直隱式方法」
	- **–** Heun 型三階龍格-庫塔 (Runge–Kutta) 方案
	- **–** Wicker 和 Skamarock (2002) 的三階龍格-庫塔方案
	- **–** 四階龍格-庫塔方案
- 非負值保證:
	- **–** 通量校正傳輸法 (Zalesak, 1979)
	- **–** Koren (1993) 的過濾器:僅在使用三階迎風方案時可用
- 數字過濾器:四階超高粘度和擴散
- 地形:用地形跟隨座標表示

<sup>\*1)</sup> 參考 Team SCALE (2015), Sato et al. (2015) 和 Nishizawa et al. (2015) 來瞭解模型結構和離散化方法的詳細資訊。

<sup>\*2)</sup> http://cfconventions.org/

<sup>\*3)</sup> http://www.wrf-model.org/

<sup>\*4)</sup> http://cola.gmu.edu/grads/

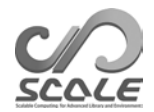

### 物理進程

- 湍流過程:可從以下選項中選擇
	- **–** Smagorinsky (1963) 和 Lilly (1962)-型亞網格尺度湍流模型,經過 Brown et al. (1994) 和 Scotti et al. (1993) 的修正
	- **–** Deardorff (1980) 亞網格尺度湍流模型
	- **–** MYNN 2.5 級邊界方案 ( Mellor and Yamada (1982); Nakanishi and Niino (2004) )
- 雲微物理學:可從以下選項中選擇
	- **–** 3 級單力矩散裝方案 (Kessler, 1969)
	- **–** 6 級單力矩散裝方案 (Tomita, 2008)
	- **–** 6 級雙力矩散裝方案 (Seiki and Nakajima, 2014)
	- **–** 光譜 bin 方案 (Suzuki et al., 2010)
- · 輻射過程: 基於 k 分佈的寬頻輻射傳輸模型 ( Sekiguchi and Nakajima (2008))
- 表面模型
	- **–** 陸地模型:熱擴散/bucket 模型
	- **–** 海洋模型:可從以下選項中選擇
		- <sup>∗</sup> 固定到初始狀態
		- <sup>∗</sup> 來自外部資料的輸入
		- <sup>∗</sup> 平板模型
	- **–** 城市模型:單層冠層模型 (Kusaka et al., 2001)
	- **–** 陸地和海洋的熱傳遞係數:可從以下選項中選擇
		- 使用通用函數的批量法 (Beljaars and Holtslag, 1991; Wilson, 2001) ∗
		- <sup>∗</sup> Louis 型批量法 (Uno et al., 1995)

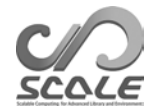

### **1.2** 章

 $\overline{\phantom{a}}$ 

# 本檔中使用的符號

本文檔假設在某些 Unix 系統的 shell「bash」中執行。如果您的環境不同,請用適合您環境的相 關命令替換這些命令。除非有特殊說明,否則本文檔遵循以下符號用法:

用於執行的命令列符號用 \$ 或 # 表示。這兩種符號的區別在於程式執行的許可權級別,如下 所示:

- # <- Root 許可權命令
- \$ <- 用戶許可權命令

矩形中包含的描述表示命令列生成的消息,如下所示。

– – – 命令列消息 – – – – – – – 命令列消息 – – – – – – – – – – – 命令列消息

另一方面,包含在圓角多邊形中的描述是指該描述載于一個可編輯的檔中。

– – – – 在一個檔中描述 – – – – – – – 在一個檔中描述 – – – – – – – – – – – – 在一個檔中描述

在本文檔中,FORTRAN 名稱列表及其項目分別由 [namelist] 和 (Item\_of\_namelist) 表示。

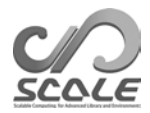

# 第 **2** 部分

# 安裝

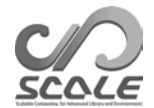

### **2.1** 章

### 準備

本章解釋了如何編譯 SCALE / SCALE-RM 以及執行它們的最低計算要求。

### **2.1.1** 系統環境

### 推薦硬體

儘管必要的硬體取決於要進行的實驗,但以下部分也給出了理想大氣實驗和真實大氣實驗教程所 使用的品質標準,兩種實驗分別見第 3.1 章和第 3.2 章描述。

- **CPU** :對於理想實驗,系統需要有兩個或兩個以上的物理核心;對於真實大氣實驗,需要 四個或四個以上的物理核心。
- 記憶體: 理想實驗和真實大氣實驗分別需要 512 MB 和 2 GB 記憶體。請注意, 這適用於使 用雙精度浮點數的情況。
- 硬碟: 為了進行真實大氣實驗, 系統需要有 3 GB 的可用磁碟空間。

### 所需軟體

- 作業系統 **(OS)**:Linux OS、Mac OS
- 編譯器:C、Fortran

由於 SCALE 的原始程式碼是用 FORTRAN 2003 標準語法編寫的, 編譯器必須支援此語法。 例如, GNU gfortran 4.3 版或以前的版本不能用於 SCALE 編譯, 因為它們不遵循 FORTRAN 2003 標準。參考表格 2.1.1 用於獲得已被確認受支持的編譯器。

| 編譯器名稱               |                                 |
|---------------------|---------------------------------|
| GNU (gcc/gfortran)  | 不支援 4.3 版或更低版本。4.4.x 版系列有時會發出警告 |
| Intel (icc/ifort)   | 建議使用 2013 版或更高版本。               |
| PGI (gcc/pgfortran) | 版本 17.1 已確認。                    |

表 2.1.1:已檢查的編譯器

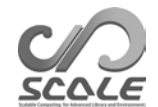

表 2.1.2: 編譯器列表

| MPI 庫名         |                 |
|----------------|-----------------|
| openMPI        | 支援1.7.2 或更高版本。  |
| Intel MPI      | 支援 2013 版或更高版本。 |
| <b>SGI MPT</b> | 支援 2.09 或更高版本。  |

### 所需的庫

所需的外部庫描述如下:

- netCDF 庫 (http://www.unidata.ucar.edu/software/netcdf/)
- MPI 庫(例如.openMPI http://www.open-mpi.org/)
- LAPACK (http://www.netlib.org/lapack/)(僅適用於 SCALE-GM)

MPI 庫應支援 MPI 1.0/2.0 協定。參考表 2.1.2, 以瞭解已被確認為受支持的 MPI 庫。

建議使用 netCDF 4, 但也可以使用 netCDF 3。請注意, netCDF 3 有一些限制(請參見英文 版本的第 5.1.1 節)。您也可以為 Linux 和 Mac 使用分散式二進位包。第 3.1 和 3.2 章中的教程假 設已經準備好了上述庫環境。

### 繪圖工具

在本分段中,介紹了可以利用 SCALE-RM 繪製初始條件、邊界資料和類比結果的繪圖工具。 GPhys 和 GrADS 分別用於第 3.1 和 3.2 章教程中的快速視圖和繪圖模型輸出。如果其他工具 能夠讀取 SCALE- netCDF 檔案格式, 也可以利用這些工具(請參見英文版本的第 5.1.1 節)。

- 由 GFD DENNOU Club 提供的 GPhys / Ruby-DCL
	- URL: http://ruby.gfd-dennou.org/products/gphys/
	- **–** 注意:SCALE 根據 MPI 進程對域的分解以 netCDF 格式輸出拆分檔。GPhys 中的 「gpview」和/或「gpvect」可以直接繪製拆分檔,無需後期處理。
	- **–** 如何安裝:在 GFD DENNOU Club 的網頁上,解釋了主要作業系統的安裝 http://ruby.gfd-dennou.org/tutorial/install/
- COLA 的網格分析與顯示系統 (GrADS)
	- **–** URL:http://cola.gmu.edu/grads/
	- **–** 注意: 這是最流行的繪圖工具之一,但是由 SCALE 生成的 netCDF 的拆分檔不可直接讀 取。需要後處理工具 netcdf2qrads h 或 snow 來將 SCALE 的輸出檔合併成一個可從 GrADS 讀取的檔。有關 netcdf2grads\_h 的安裝說明,請參考第 2.3.1 節; 有關其使用的 詳細資訊,請參考英文版本的第 3 部分和第 4.6.1 節。
	- **–** 如何安裝:參考 http://cola.gmu.edu/grads/downloads。
- Ncview:David W. Pierce 開發的 netCDF 視覺化瀏覽器
	- **–** URL:http://meteora.ucsd.edu/~pierce/ncview\_home\_page.html
	- **–** 注意:Ncview 是 netCDF 檔案格式的快速檢視器。雖然它不能在 SCALE 中合併拆分 檔,但它在逐個檔繪製結果時很有用。
	- **–** 如何安裝:參見 http://meteora.ucsd.edu/~pierce/ncview\_home\_page.html

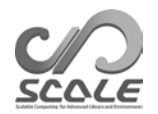

有用的工具(不總是必要的)

- 資料轉換工具: wgrib, wgrib2, NCL 真實大氣實驗教程使用了 wgrib。
- 計算性能評估工具:可用 PAPI 庫\*1) 。

<sup>\*1)</sup> http://icl.utk.edu/papi/

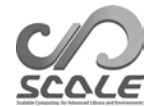

### **2.2** 章

## **SCALE** 的編譯

### **2.2.1** 下載和環境設置

以下解釋中使用的環境如下:

- CPU:英特爾酷睿 (Intel Core) i5 2410M 2 核/4 執行緒
- 記憶體: DDR3-1333 4GB
- 作業系統: CentOS 6.6 x86-64、CentOS 7.1 x86-64、openSUSE 13.2 x86-64
- GNU C/C++、FORTRAN 編譯器

#### 獲取原始程式碼

最新版本的原始程式碼可以從 https://scale.riken.jp/download/index.html 下載。 當原始程式碼的 tarball 檔被提取出來時,可以看到目錄 scale-5.3.5/。

\$ tar -zxvf scale-5.3.5.tar.gz \$ ls ./ scale-5.3.5/

#### 設置 **Makedef** 檔和環境變數

SCALE 利用環境變數 「 SCALE\_SYS 」 中指定的 Makedef 檔編譯。在目錄 scale-5.3.5/sysdep/ 中準備了與電腦環境相對應的 Makedef 檔的幾個變體。根據您的環境選擇一個 Makedef 檔。表 2.2.1 顯示了 Makedef 檔所支援的環境。如果沒有適合您的環境的檔,請通過修 改任何現有檔來創建一個 Makedef 檔。例如, 如果使用 Linux x86-64 OS、GNU 編譯器和 openMPI, 則「Makedef.Linux64-gnu-ompi」是合適的。還必須指定一個環境變數, 如下所示:

\$ export SCALE\_SYS="Linux64-gnu-ompi"

如果環境始終相同,即可方便地在環境設定檔(例如 .bashrc)中明確描述環境變數。

SCALE 需要 netCDF。在大多數情況下, netCDF 的路徑會通過使用「nc-config」命令自動找到。 如果無法自動找到路徑,則應設置以下路徑。您必須按下列方式設置 netCDF 的環境變數:

```
$ export SCALE NETCDF INCLUDE="-I/opt/netcdf/include"
```

```
$ export SCALE NETCDF LIBS= \
```

```
"-L/opt/hdf5/lib64 -L/opt/netcdf/lib64 -lnetcdff -lnetcdf -hdf5_hl 
-1hdf5 -lm -lz"
```
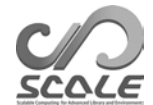

| 作業系統/電腦                 | 編譯器                   | <b>MPI</b>       | Makedef 文件                 |
|-------------------------|-----------------------|------------------|----------------------------|
|                         | gcc/gfortran          | openMPI          | Makedef.Linux64-gnu-ompi   |
| Linux OS x86-64         | icc/ifort             | intelMPI         | Makedef.Linux64-intel-impi |
|                         | icc/ifort             | <b>SGI-MPT</b>   | Makedef.Linux64-intel-mpt  |
| Mac OS                  | gcc/gfortran          | openMPI          | Makedef.MacOSX-gnu-ompi    |
| K Computer              | $fc$ c $px$ /frt $px$ | mpicopx/mpifrtpx | Makedef.K                  |
| Fujitsu PRIME-HPC FX100 | fccpx/frtpx           | mpicopx/mpifrtpx | Makedef.FX100              |

表 2.2.1:環境及其相應的 Makedef 文件的示例。

### **2.2.2** 編譯

#### **SCALE-RM** 的編譯

移動到 SCALE-RM 原始目錄,並通過執行以下命令進行編譯:

\$ cd scale-5.3.5/scale-rm/src  $$$  make  $-i$  4

-j 選項後面的數字顯示了並行編譯進程數;在本例中為 4 個並行進程。為了減少編譯所用的時間, 最好使用這個選項,根據您的環境指定一個合適的並行數。編譯成功後,將在 scale-5.3.5/bin 目錄下生成以下三個可執行檔。

scale-rm scale-rm\_init scale-rm\_pp

#### **SCALE-GM** 的編譯

移動到 SCALE-GM 原始目錄,並通過執行以下命令進行編譯:

```
$ cd scale-5.3.5/scale-gm/src
```
 $$$  make  $-1$  4

我們建議使用 2~8 個並行進程數來編譯 SCALE-GM。當編譯成功時, 將在 scale-5.3.5/bin 目錄中創建以下可執行檔。「fio」是基於二進位檔案的原始格式,並帶有標題資訊。

```
scale-gm (executable binary of \scalegm)
gm_fio_cat (cat commant tool for fio format)
gm_fio_dump (dump tool for fio format file)
gm_fio_ico2ll (convert tool from icosahedral grid data with fio format to 
LatLon grid data)
gm_fio_sel (sel command tool for fio format)
gm_mkhgrid (generation tool of icosahedral horizontal grid using spring grid)
gm_mkllmap (generation tool of LatLon horizontal grid)
gm_mkmnginfo(tool for creating management file of MPI process) 
gm_mkrawgrid(generation tool of icosahedral horizontal grid) 
gm_mkvlayer (generation tool of vertical grid)
```
#### 注意事項

如果您想再次編譯它們,請通過以下命令刪除已創建的二進位檔案:

\$ make clean

請注意,此命令不會刪除已編譯的庫。通過更改編譯環境和選項重新編譯檔時,請使用以下命令 刪除所有通過編譯創建的檔:

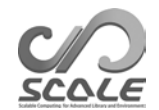

\$ make allclean

在 SCALE 中,編譯和存檔是在目錄 scale-5.3.5/scalelib/ 中進行的。當您執行編譯時, 目的檔案會存放於此目錄下的一個名為「.lib」的隱藏目錄中。

當您想在調試模式下編譯模型時,請使用 "make -j 4 SCALE\_DEBUG=T" 來編譯它。(表 2.2.2 列出了編譯時應用的所有環境變數。)如果要詳細更改編譯選項,請編輯 Makedef.\*\*\*。

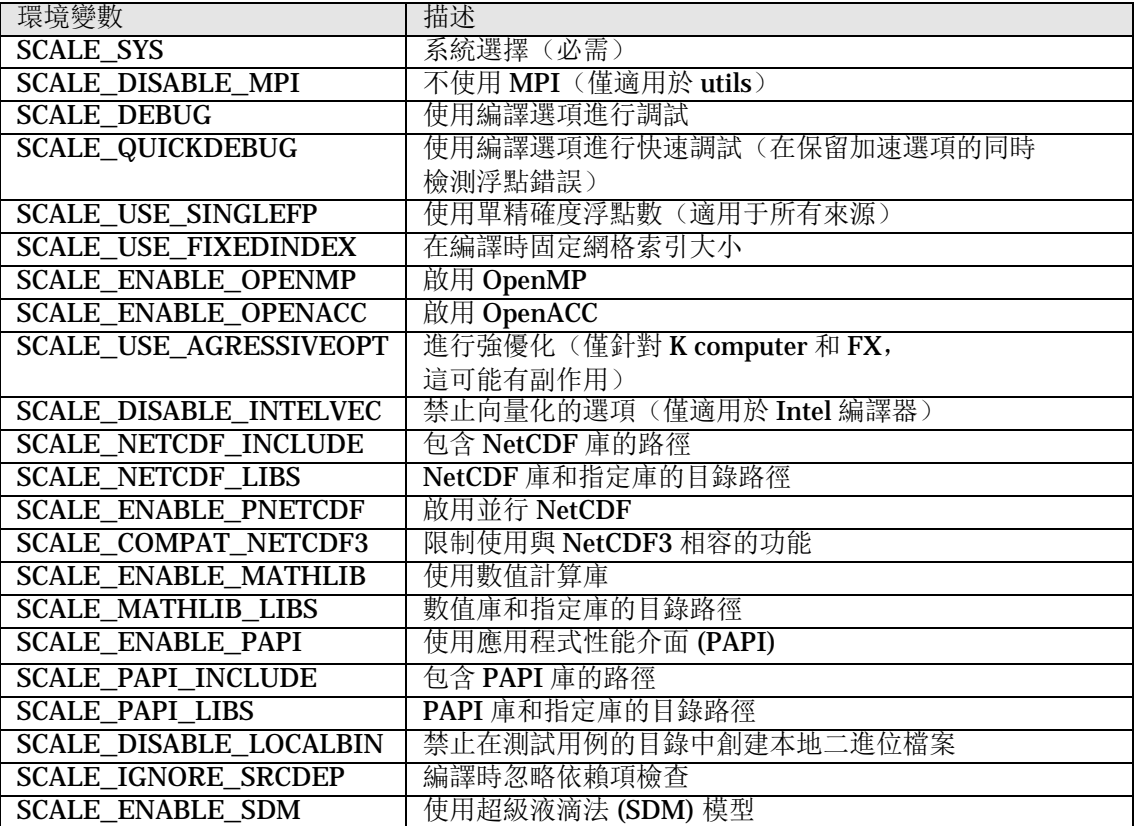

表 2.2.2:編譯時應用的環境變數清單

### **2.3** 章

# 後處理工具 **(net2g)** 的編譯

### **2.3.1 netcdf2grads (net2g)** 的編譯

「net2g」是 SCALE-RM 的後處理工具。SCALE-RM 的輸出檔被分割並存儲在每個計算節點中。 SCALE 提供了一個後處理工具「net2g」來組合這些輸出檔 (history.\*\*\*\*\*\*.nc),並將它們 轉換成在 GrADS 中直接可讀的資料格式。由於本教程(第 3.1 和 3.2章)使用了它,因此在這裡 解釋「net2g」的編譯方法。

根據您的環境為 Makedef 檔指定環境變數, 就像在編譯 SCALE 主體時進行的那樣。然後, 移 動到目錄「net2g」並執行一個命令。以下命令會生成使用 MPI 庫的並行可執行檔:

\$ cd scale-5.3.5/scale-rm/util/netcdf2grads\_h

 $$$  make  $-j$  2

如果沒有 MPI 庫, 則給出一個編譯命令來生成串列可執行二進位檔案。

\$ make -j 2 SCALE\_DISABLE\_MPI=T

如果生成了可執行檔「net2g」,則編譯成功。刪除可執行二進位檔案後,執行以下命令:

\$ make clean

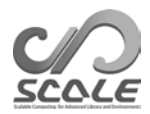

# 第 **3** 部分

# **SCALE-RM** 教程

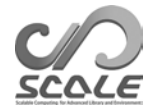

### **3.1** 章

### 操作檢查和基本用法

### **3.1.1** 引言

在這一章中,解釋了 SCALE-RM 進行數值實驗的基本操作。為此,我們準備了一個理想的實驗 用例。強烈建議首次使用者執行本教程,因為其中包括了檢查第 2 部分中的 SCALE 編譯是否已 經完成。本章假設已經生成了以下檔:

```
scale-5.3.5/bin/scale-rm
scale-5.3.5/bin/scale-rm_init
scale-5.3.5/scale-rm/util/netcdf2grads_h/net2g
```
此外, GrADS 被用作繪圖工具。「gpview」也可用於結果的確認。關於它們的安裝步驟,請參考 第 2.1.1 節。

本教程按照準備的順序進行描述:創建初始資料、進行模擬、對輸出進行後處理以及繪製結果。

### **3.1.2** 如何執行模型

#### 實驗裝置

本教程是一個理想實驗,以積雲對流為例。在這項實驗中,通過提供典型的大氣垂直剖面和一個 下部對流層的初始擾動,積雲以准 2D 模型出現和發展。表 3.1.1 顯示了實驗設置。

#### 準備

這個理想實驗是在 scale-rm/test/tutorial/ideal 目錄下進行的。移動到此目錄,並創建 一個靜態連結,連結到 scale-5.3.5/bin 中的可執行二進位檔案, 如下所示:

\$ cd scale-rm/test/tutorial/ideal  $$ ln -s$  ../../../../bin/scale-rm ./

 $$ ln -s$  ../../../../bin/scale-rm\_init ./

其中,「scale-rm」是本模擬的可執行二進位檔案,「scale-rm\_init」是創建初始條件和 邊界條件的工具。

#### 創造初始條件

要創建初始條件, 需要 scale-rm\_init 的設定檔。根據表 3.1.1, 已在教程目錄中準備了設定檔 init\_R20kmDX500m.conf

|           | 配置                                             | 注意                                 |
|-----------|------------------------------------------------|------------------------------------|
| MPI 進程數   | 2: 向東方向, 1: 向北方向                               | 2 個 MPI 並行                         |
| 橫向網格間距    | 500 m: 向東方向,<br>500 m: 向北方向                    | 准二維向東和垂直方向的實<br>驗。                 |
| 横向網格的數量   | 40: 向東方向, 2: 向北方向 <sup>。</sup>                 |                                    |
| 垂直層數      | 97 層, 模型頂部為 20 km                              | 拉伸的網格在較低層具有更高<br>的解析度。             |
| 横向邊界條件    | 週期性條件                                          | 向東和向北                              |
| 時間步長      | 5s                                             | 微觀物理學方案中的10s                       |
| 積分時間      | 3,600 s                                        | 時間步長為720。                          |
| 資料輸出的時間間隔 | 300 s                                          |                                    |
| 物理方案      | 只有微觀物理學方案                                      | 6 級單力矩散裝模型 (Tomita,<br>2008)       |
| 初始垂直剖面    | GCSS Case1 颮線 (Re-<br>delsperger et al., 2000) | 給出了基於Ooyama (2001) 的<br>風廓線作為垂直切變。 |
| 初始擾動      | 暖泡                                             | 水準半徑為 4 公里, 垂直半徑<br>為3公里,最大強度為3K。  |

表 3.1.1:理想實驗的實驗設置

*<sup>a</sup>* 在當前版本中,沒有準備純 2D 實驗框架。在這種情況下,具有相同值的初始條件被設置為向北。因此,該設置對應 於 2D 實驗。此外,向北網格的數量應該與暈圈的數量相同。關於所需的暈圈數量,請參考英文版本中的 4.3.1.2 章節。

3.1.1. scale-rm\_init 讀取設定檔,然後計算分層大氣結構和初始擾動。 SCALE-RM 中可執行命令的一般形式如下:

\$ mpirun -n [the number of processes] \\ [executable binary name] [the configuration file]

使用 MPI 並行處理的進程數在 [the number of processes] 處填寫。可執行二進位檔案的名稱在 [executable binary name] 處填寫,例如 scale-rm、scale-rm\_init 等。描述實驗設置的設定 檔在 [the configuration file] 處填寫。如果 init\_R20kmDX500m.conf 設定檔使用兩個 MPI 並 行進程來執行 scale-rm\_init 的情況下,請執行以下操作:

\$ mpirun -n 2 ./scale-rm\_init init\_R20kmDX500m.conf

如果成功完成,命令列中將輸出以下消息:

\*\*\* Start Launch System for SCALE-RM \*\*\* Execute preprocess? : T \*\*\* Execute model? : F \*\*\* a single comunicator \*\*\* a single comunicator \*\*\* End Launch System for SCALE-RM

通過以上操作,在給定的目錄下會生成以下三個檔:

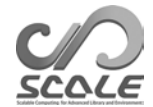

init\_LOG.pe000000 init\_00000101-000000.000.pe000000.nc init\_00000101-000000.000.pe000001.nc

整個計算域被橫向地除以 MPI 進程數。檔案名中 pe 後面的數位表示 MPI 的進程數。在日誌檔 init\_LOG.pe000000 中,記錄了命令列中未顯示的詳細資訊。儘管在這種情況下使用了兩個 MPI 進程, 但預設情況下只輸出第 0 個進程(主級)的日誌檔。如果執行正常結束, 下面的語句 將輸出到此日誌 (LOG) 檔的末尾:

+++++ finalize MPI... +++++ MPI is peacefully finalized

此兩個文件 init\_00000101-000000.000.pe000000.nc

和 init\_00000101-000000.000.pe000001.nc 是初始條件檔, 每個大約 600 KB。檔案名 以「.nc」結尾的檔將會由 netCDF 格式化。它可以直接由 GPhys/Ruby-DCL 和 ncview 讀取。

### 模擬的執行

並行進程數必須與創建初始條件時的並行進程數量相同。運行的設定檔是 run\_R20kmDX500m.conf。

\$ mpirun -n 2 ./scale-rm run\_R20kmDX500m.conf

如果使用滿足必需要求的電腦,計算將在兩分鐘內完成。然後會在給定的目錄下生成以下三個檔:

```
LOG.pe000000
history.pe000000.nc 
history.pe000001.nc
```
當執行正常結束時,在此日誌檔的末尾會輸出以下消息:

+++++ finalize MPI... +++++ MPI is peacefully finalized

這兩個文件 history.pe000000.nc 和 history.pe000001.nc 是包含計算結果的歷史檔。 它們會由 netCDF 格式化, 每個檔大約為 5.8 MB。

### **3.1.3** 後處理和繪圖

在本節中,我們將解釋後處理和繪製計算結果的方法。在本教程中,我們將 netCDF 格式的分散 式檔合併成一個檔, 並轉換成簡單的二進位格式(GrADS 格式)。二進位格式便於使用者分析結 果。連結到第 2.3.1 節中編譯的後處理工具 net2g:

\$ ln -s ../../../util/netcdf2grads\_h/net2g ./

net2q 的執行方法與 SCALE-RM 相同, 即,

\$ mpirun -n [the number of the processes] ./net2g [the configuration file]

用於執行 net2g 的 MPI 進程數應該等於用於運行 SCALE-RM 的 MPI 進程數, 或者它的一個除 數。net2g 的設定檔是 net2g\_R20kmDX500m.conf。提供此設定檔來執行 net2g,如下所示:

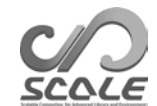

\$ mpirun -n 2 ./net2g net2g\_R20kmDX500m.conf

如果沒有錯誤消息,並且在標準輸出中顯示以下消息,則轉換順利完成:

+++ MPI COMM: Corrective Finalize

然後,在該執行過程的同一目錄下會生成以下六個檔:

QHYD\_d01z-3d.ctl QHYD\_d01z-3d.grd U\_d01z-3d.ctl U\_d01z-3d.grd W\_d01z-3d.ctl W\_d01z-3d.grd

「grd」檔是通過合併被分割的 SCALE-netCDF 檔而獲得的直接存取的簡單二進位形式(GrADS 形式)的轉換檔,而「ctl」檔的作用是使這些「grd」檔可以被 GrADS 讀取。為了確認計算是否 令人滿意,使用 GrADS 腳本 checkfig\_ideal.gs 繪製一個圖形。

\$ grads -blc checkfig\_ideal.gs

請注意,GrADS 腳本的語法取決於 GrADS 的版本。如果出現警告,應該適當地重寫 GrADS 腳 本。如果成功完成後處理,則生成與圖 3.1.1 相同的圖形;

ideal\_QHYD.pn g ideal\_W.png

要將輸出結果轉換為其他變數的二進位資料,請將它們添加到設定檔 net2g\_R20kmDX500m.conf 中 [VARI] 下的 (VNAME):

```
&VARI
VNAME = "U", "W", "QHYD"/
```
要檢查歷史檔中的輸出變數,請使用 netCDF 的 ncdump。關於 net2g 的詳細使用,請參考英文 版本中的第 4.6.1 節。

### **3.1.4** 進一步研究指南

本章將通過一個簡單的理想實驗來解釋如何執行 SCALE-RM。我們建議根據教程的設置更改模型 解析度、計算域、物理方案以及 MPI 進程數, 以進一步研究。在本實驗使用目錄下的「sample」 目錄中準備了幾個具有其他配置的示例檔。如何更改它們的詳細資訊在英文版本的第 4 部分中有 描述。此外,在「scale-rm/test/case」目錄中還準備了各種理想實驗的設置。對於一些理 想實驗,可能需要在與設定檔相同的目錄中再次執行「make」命令,因為一些測試用例需要根據 它們的實驗設置使用特殊的原始程式碼。初始條件的生成過程和模擬執行的過程與本教程中的相 同。

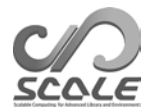

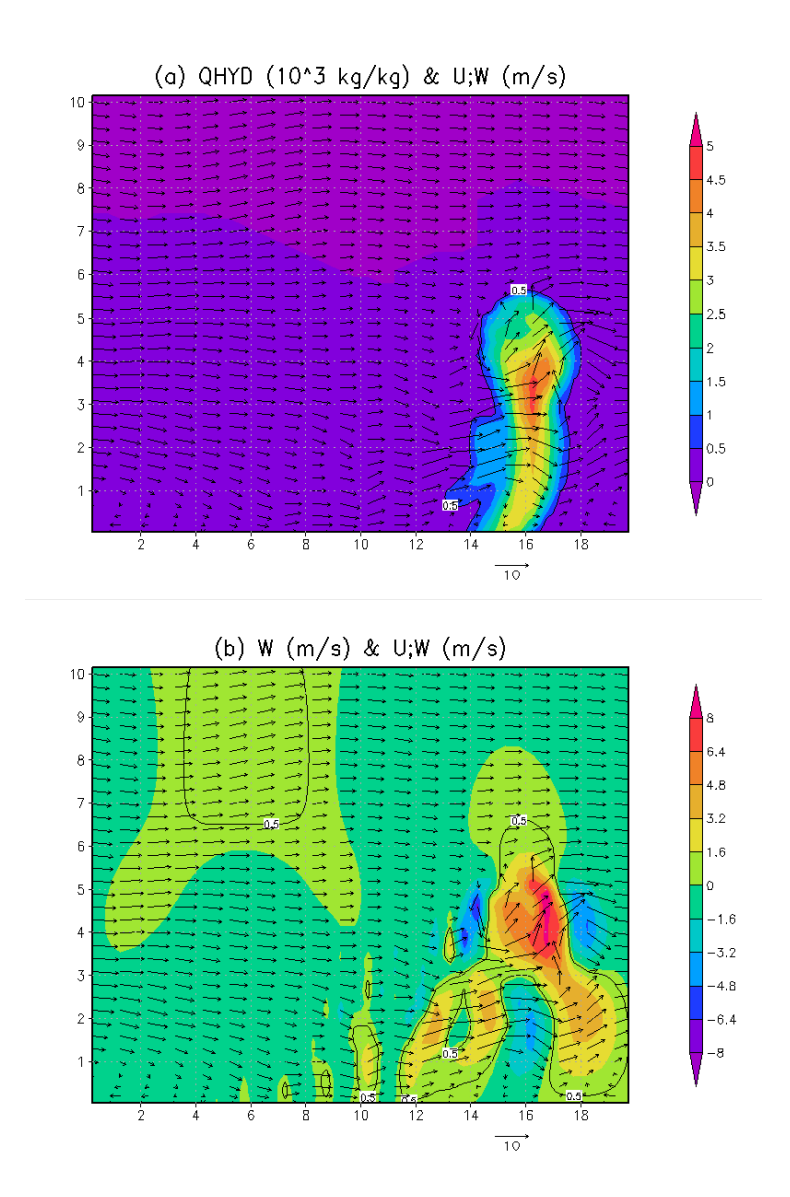

圖 3.1.1: t=1200 s 後 (20分鐘後), Y=750m 處的橫向-垂直橫截面; 圖中顏色表示了 (a) 水汽 凝結體的品質濃度和 (b) 垂直速度。兩個圖中的向量均表示氣流。

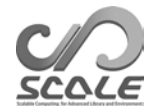

### **3.2** 章

### 真實大氣實驗

### **3.2.1** 綜述

在本章中,根據圖 3.2.1 中的工作流程,使用一個簡單的案例描述了真實大氣實驗的基本執行過程。

- 1. 輸入資料的準備工作。輸入資料必須由使用者自己準備。
- 2. pp:製作地形資料
- 3. init:製作初始和邊界資料
- 4. run:執行模擬
- 5. net2g: 將 netCDF 輸出資料轉換為 GrADS 格式(可選)

在下文中,絕對路徑 scale-5.3.5/scale-rm/test/tutorial/ 表示為 \${Tutorial\_DIR}。

本教程的實驗設置如表 3.2.1 所示。圖 3.2.2 顯示了目標域。由於本教程側重於學習如何使用 SCALE-RM 快速進行真實大氣實驗,所以本實驗將在短時間內完成。請注意,該設置可能不適合 作為物理上有效的實驗,使用者需要根據需要選擇適當的設置。

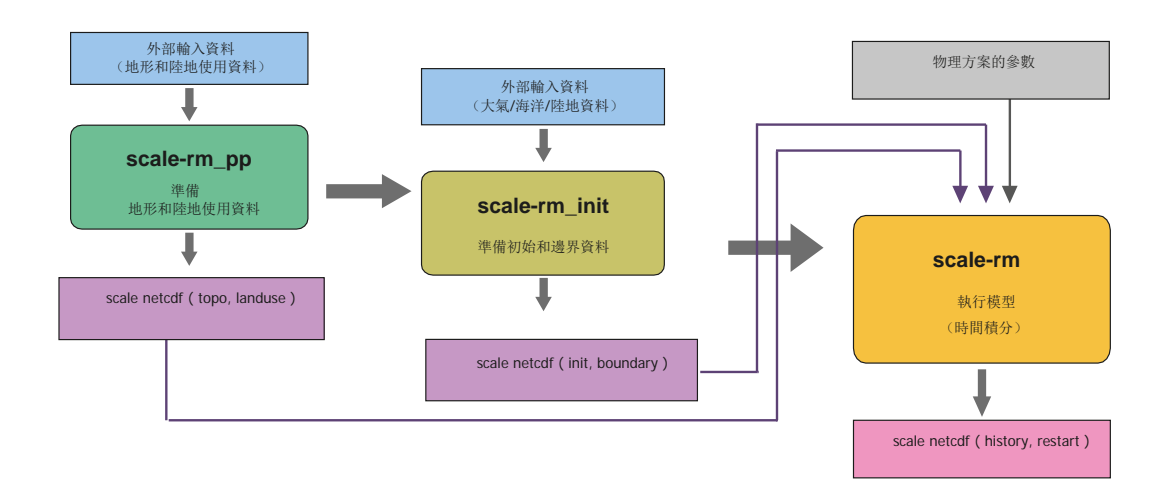

圖 3.2.1:模型執行時的 SCALE-RM 步驟

| 項目               | 配置                                                    |
|------------------|-------------------------------------------------------|
| MPI 進程分解 (東西×南北) | 2×2 (總計: 4個進程)                                        |
| 横向網格數量(東西×南北)    | $90 \times 90$                                        |
| 垂直層數             | 36                                                    |
| 横向網格間隔           | $\Delta x = \Delta y = 20$ km                         |
| 整合期              | $2007$ 年 7 月 14 日, 18UTC - 7 月 15 日, 00UTC<br>(6小時積分) |
| 時間步長             | 90 s/步 (總計: 240 步)                                    |

表 3.2.1:實驗設置概述

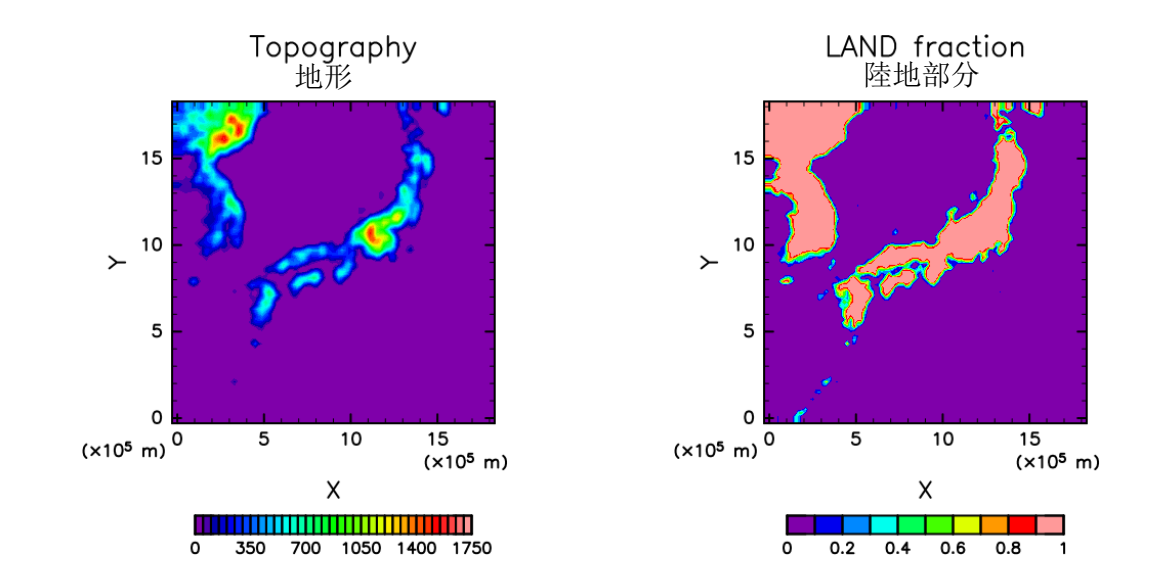

圖 3.2.2: 該區域的地形和海陸分佈

### **3.2.2** 輸入資料(邊界資料)的準備工作

當進行真實大氣實驗時,需要向 SCALE-RM 提供邊界資料。表 3.2.2 顯示了創建邊界資料所需的 外部輸入資料的變數。該表中由藍色字元表示的變數總是需要的,而其他變數(黑色字元)是可 選的。

### 地形和陸地使用分類資料

利用外部地形和陸地利用分類資料,得到各網格點的海拔高度和土地利用分類。為了讓使用者能 夠計算全球任何地區,美國地質調查局 (USGS) 提供的海拔高度資料 GTOPO30 和 GLCCv2 提供 的陸地利用分類資料都在 SCALE-RM 網頁上提供。

1. 下載資料庫

從 https://scale.riken.jp/archives/scale\_database.tar.gz 獲得適用於 SCALE-RM 的海拔高度和陸地使用分類資料,並將其解壓縮到任何目錄:

\$ tar -zxvf scale\_database.tar.gz

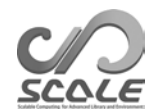

表 3.2.2:用於真實大氣實驗的外部輸入資料項目

| 用於創建地形和陸地使用資料的資料(通常為現場資料)                  |
|--------------------------------------------|
| 海拔資料                                       |
| 陸地使用分類資料                                   |
| 用於創建 SCALE-RM 的初始資料和邊界資料的資料(一般來說,為 GCM 資料) |
| 父模型的緯度和經度資訊                                |
| $-$ 3D 大氣資料 $-$                            |
| 緯向和經向風、溫度、比濕度(相對濕度)、壓力、位勢高度                |
| $-$ 2D 大氣資料 $-$                            |
| 海平面氣壓、地面氣壓、10m 處的緯向和經向風、2m 處的溫度和比濕         |
| 度(相對濕度)                                    |
| $-$ 2D 陸地資料 —                              |
| 父模型中的陸地和海洋地圖                               |
| 表層溫度                                       |
| 父模型中土壤資料的深度、土壤溫度、土壤濕度(體積含量或飽和度)資訊          |
| — 地表的 2D 海洋資料 —                            |
| 海面溫度(如果表層溫度也用於海面溫度 (SST), 則省略此項)           |
|                                            |

- \$ ls scale database/topo/ <- altitude data scale\_database/landuse/ <- land use classification data
- 2. 路徑的設置

要準備用於真實大氣實驗的檔,可以使用「實驗完整設置的製作工具」。要使用該工具,請 將包含上述資料庫的目錄名設置為環境變數 SCALE\_DB:

```
$ export SCALE_DB= \
  "${path_to_directory_of_scale_database}/scale_database"
```
其中 \${path\_to\_directory\_of\_scale\_database} 是包括地形和陸地使用資料庫在 內的 tar 檔所被提取到的目錄名。例如,如果您展開 scale database.tar.gz 的絕對 路徑是 /home/user/scale, 則需要進行如下設置。

\$ export SCALE\_DB="/home/user/scale/scale\_database"

### 大氣、陸地和海面溫度資料

SCALE-RM 允許幾種類型的資料格式作為輸入資料格式;其中之一是四位元組二進位資料格式 (所謂的 GrADS 格式;以下簡稱「二進位資料」)。因此,使用者需要準備初始和邊界資料作 為「二進位」資料。在本教程中,\${Tutorial\_DIR}/real/tools/ 目錄中提供了準備「二進 位」資料的示例程式。下面將解釋一個步驟。請注意,假設已完成 wgrib<sup>\*1)</sup> 的安裝, 以使用 grib1 格式的 NCEP FNL(最終)操作全域分析資料。

1. 下載資料

從 NCAR 網站下載兩個由 grib1 格式化的6 小時資料 http://rda.ucar.Edu/datasets/ds083.2/ 並將它們放於目錄中 \${Tutorial\_DIR}/real/tools/FNL\_input/grib1/2007:

<sup>\*1)</sup>http://www.cpc.ncep.noaa.gov/products/wesley/wgrib.html

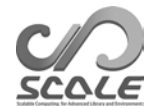

fnl\_20070714\_18\_00.grib1 fnl\_20070715\_00\_00.grib1

2. 將資料從 grib 轉換為二進位格式 在目錄 \${Tutorial\_DIR}/real/tools/ 下執行 convert\_FNL-grib2grads.sh :

\$ cd \${Tutorial\_DIR}/real/tools/

\$ sh convert FNL-grib2grads.sh 2007071418 2007071500 FNL input FNL output

將創建以下檔:

\$ ls FNL\_output/\*/\* FNL\_output/200707/FNL\_ATM\_2007071418.grd FNL\_output/200707/FNL\_ATM\_2007071500.grd FNL\_output/200707/FNL\_LND\_2007071418.grd FNL\_output/200707/FNL\_LND\_2007071500.grd FNL\_output/200707/FNL\_SFC\_2007071418.grd FNL\_output/200707/FNL\_SFC\_2007071500.grd

NCEP-FNL 資料中的資料格式和變數名可能會發生變化。在這種情況下,應該根據使用的 NCEP-FNL 資料來固定 convert\_FNL-grib2grads.sh 。

### **3.2.3** 實驗裝置的準備

在真實大氣實驗中,與理想實驗相比,需要許多執行步驟和大量檔。pp、init 和 run 的設定檔 (\*\*\*.conf) 需要保持彼此的一致性。這些設置之間的不一致和檔的缺乏會導致模型運行異常。為 了避免這種情況,我們準備了工具「實驗完整設置的製作工具」;該工具生成一組必要的檔案。 首先轉到以下目錄,為真實大氣實驗教程準備一系列檔:

\$ cd \${Tutorial\_DIR}/real/

```
$ ls
```

```
Makefie : Makefile 用於生成一組必要的檔案。
 README : README 與腳本的使用相關
 USER.sh :實驗設置說明。
 config/ : 生成一組檔的每一個配置(基本上不需要重寫使用者)
 sample/ : USERS.sh 的腳本示例
 data/ :教程工具
 tools/ :本教程中使用的初始條件工具
           (基本上,用戶自己做,教程除外)
$ make
```
\$ ls experiment/:通過上面的 make 命令添加的目錄

```
init/
net2g/
pp/
```

```
run/
```
根據 USER.sh 中描述的設置,當執行 make 命令時,在目錄 experiment 下會生成一個實 驗集。關於「實驗完整設置的製作工具」的詳細說明,請參考英文版本中的第 4.2.1 節。

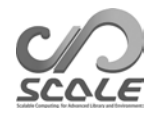

### **3.2.4** 創建地形資料:**pp**

移動到目錄 pp, 為實驗創建地形資料, 如下所示:

```
$ cd ${Tutorial_DIR}/real/experiment/pp/
```
\$ ls

pp.d01.conf scale-rm\_pp

在目錄 pp 中,存在設定檔 pp.d01.conf。有必要根據實驗設置編輯 pp.d01.conf,如域和網格 數。由於 pp.d01.conf 已經在本教程中進行了編輯,因此可以不做任何更改就使用它。該實驗的 設置如表 3.2.1 所示。

[PARAM\_ATMOS\_GRID\_CARTES ] 中,每個方向的網格間距 (DX, DY) 為 20,000 m (20 km)。 在 pp.d01.conf 的名稱列表中, 與域相關的參數在 [PARAM\_PRC\_CARTESC]、 [PARAM\_ATMOS\_GRID\_CARTESC\_INDEX] 和 [PARAM\_ATMOS\_GRID\_CATESC] 中配置。該域 沿 X 和 Y 方向被分解成兩個域。因此,使用了四個 MPI 進程。每個 MPI 進程的網格數為 (IMAX, = 45) 和 (JMAX = 45)。因此,沿 X 和 Y 方向的網格總數為 90 (= 2×45) 。在 這意味著計算區域為 1,800 km × 1,800 km, 因為一側的長度為 90 × 20 km。

```
&PARAM_PRC_CARTESC
 PRC_NUM_X = 2,
 PRC_NUM_Y = 2,
 PRC_PERIODIC_X = .false.,
 PRC_PERIODIC_Y = .false.,
/
&PARAM_ATMOS_GRID_CARTESC_INDEX
KMAX = 36,
 IMAX = 45,
 JMAX = 45,
/
&PARAM_ATMOS_GRID_CARTESC
DX = 20000.0DY = 20000.0,
 FZ(:) = 80.841, 248.821, 429.882, 625.045, 835.409, 1062.158,
      1306.565, 1570.008, 1853.969, 2160.047, 2489.963, 2845.575,
      3228.883, 3642.044, 4087.384, 4567.409, 5084.820, 5642.530,
      6243.676, 6891.642, 7590.074, 8342.904, 9154.367, 10029.028,
      10971.815, 11988.030, 13083.390, 14264.060, 15536.685, 16908.430,
      18387.010, 19980.750, 21698.615, 23550.275, 25546.155, 28113.205,
 BUFFER_DZ = 5000.0,
 BUFFER_DX = 400000.0,
 BUFFER_DY = 400000.0,
/
```
scale-rm pp 具 有 [PARAM\_CONVERT] 的 特 定 名 稱 列 表 。 如 果 (CONVERT\_TOPO=.true.),則地形資料已處理。如果 (CONVERT\_LANDUSE=.true.),則陸 地使用分類資料已處理。

&PARAM\_CONVERT CONVERT\_TOPO = .true., CONVERT\_LANDUSE = .true., /

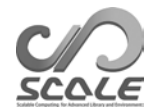

[PARAM\_CNVTOPO\_GTOPO30] 中的 (GTOPO30\_IN\_DIR) 和 [PARAM\_CNVLANDUSE\_GLCCv2] 中的 (GLCCv2\_IN\_DIR) 分別指定了高度資料和陸地使用分 類資料的位置。

```
&PARAM_CNVTOPO_GTOPO30
GTOPO30_IN_DIR = "./topo/GTOPO30/Products",
GTOPO30_IN_CATALOGUE = "GTOPO30_catalogue.txt",
/
&PARAM_CNVLANDUSE_GLCCv2
GLCCv2_IN_DIR = "./landuse/GLCCv2/Products",
GLCCv2_IN_CATALOGUE = "GLCCv2_catalogue.txt",
limit_urban_fraction = 0.3D0,
/
```
準備好設定檔後,通過以下命令執行 scale-rm\_pp 以創建地形資料:

\$ mpirun -n 4 ./scale-rm\_pppp.d01.conf

在本教程中,MPI 進程數是四個,如表 3.2.1 所示。當作業正常完成時,在 LOG 檔的末尾輸出以 下消息: pp\_LOG\_d01.pe000000。

```
+++++ finalize MPI...
+++++ MPI is peacefully finalized
```
此外,會生成檔 topo\_d01.pe#######.nc (檔案大小約為 310 Kb)和 landuse\_d01.pe######.nc (檔案大小約為 380 Kb),根據使用的 MPI 進程劃分四個檔。 ###### 表示 MPI 進程號。有關海拔、海洋和陸地比率、湖泊比率、城市覆蓋和植被比率以及 陸地使用分類的資訊存儲在這些檔的每個網格點。

選項

安裝「gpview」後,您可以通過以下命令確認地形資料是否已正確生成:

\$ gpview topo\_d01.pe00000\*@TOPO --aspect=1 --nocont --range 0:1750 --int 50 \$ gpview landuse\_d01.pe00000\*@FRAC\_LAND --aspect=1 --nocont

如果結果正確,則生成與圖 3.2.2 相同的圖。

### **3.2.5** 創建初始和邊界資料:**init**

移動到目錄 init,為 SCALE-RM 模擬創建初始和邊界資料,如下所示:

```
$ cd ${Tutorial_DIR}/real/experiment/init
$ 1sinit.d01.conf
  init.launch.conf
  param.bucket.conf
  scale-rm_init
```
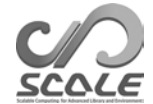

在目錄 init 中,存在設定檔 init.d01.conf。也存在 init.launch.conf 檔,但這裡並未 使用到此檔。有必要根據實驗設置編輯檔 init.d01.conf。已經針對本教程實驗對 init.d01.conf 進行了編輯, 見表 3.2.1。為了創建初始資料和邊界資料, 將使用上一節中預先準 備的地形資料。在 init.d01.conf 中設置它以引用相對路徑,如下所示:

```
&PARAM_TOPO
 TOPO_IN_BASENAME = "../pp/topo_d01",
/
&PARAM_LANDUSE
 LANDUSE IN BASENAME = "../pp/landuse d01",
/
```
特別地,處理了 [PARAM\_MKINIT\_REAL\_ATMOS]、[PARAM\_MKINIT\_REAL\_OCEAN] 和 [PARAM\_MKINIT\_REAL\_LAND] 的內容。應該確認 init.d01.conf 中的設置是正確的。

```
&PARAM_MKINIT_REAL_ATMOS
 NUMBER_OF_FILES = 2, the manufacture of the two states in the two states in the two states in the states in th
 FILETYPE_ORG = "GrADS", : 從英文版本的表 4.1.1 中選擇
BASENAME_ORG = "namelist.grads_boundary.FNL.2005053112-2016051106", 
 BASENAME_BOUNDARY = "boundary_d01", : 邊界資料的輸出名
BOUNDARY_UPDATE_DT = 21600.0,      : 輸入資料的時間間隔
PARENT_MP_TYPE = 3,
 USE_FILE_DENSITY = .false., : 在父模型中是否使用大氣密度?
/
&PARAM_MKINIT_REAL_OCEAN
 \text{INTER\_OCEAN\_SFC\_TEMP} = "mask",
                                  <sup>3</sup> 如何處理海面溫度 (SST) 的缺失值
 INTRP_OCEAN_TEMP = "mask",        : 如何處理溫度 (SST) 的缺失值
/
&PARAM_MKINIT_REAL_LAND
 ..........
 USE_FILE_LANDWATER = .true.,       : 是否在父模型中使用土壤濕度資料?
INTRP_LAND_TEMP = "mask",               1 如何處理土壤溫度缺失
 INTRP_LAND_WATER = "fill", : 如何處理土壤濕度缺失
 INTRP_LAND_SFC_TEMP = "fill", : 如何處理地表溫度缺失值
/
```
氣象欄位資料的檔案格式在 (FILETYPE\_ORG) 中指定。在這種情況下, 檔案格式被指定為 「GrADS」,以使用 GrADS「二進位」格式讀取資料。有關輸入檔的詳細資訊,請參考英文版本 中的第 4.1.1 節。

```
為了將第 3.2.2 節中轉換為二進位格式的輸入資料 (FNL) 連結到當前工作目錄, 在目錄
${Tutorial_DIR}/real/data 中準備了一個 shell 腳本「gradsinput-link_FNL.sh」:
```
\$ cp ../../data/gradsinput-link\_FNL.sh ./ \$ sh gradsinput-link\_FNL.sh

如果成功完成,將創建以下連結:

ATM\_00000.grd -> ../tools/FNL\_output/200707/FNL\_ATM\_2007071418.grd ATM\_00001.grd -> ../tools/FNL\_output/200707/FNL\_ATM\_2007071500.grd LND\_00000.grd -> ../tools/FNL\_output/200707/FNL\_LND\_2007071418.grd LND\_00001.grd -> ../tools/FNL\_output/200707/FNL\_LND\_2007071500.grd SFC\_00000.grd -> ../tools/FNL\_output/200707/FNL\_SFC\_2007071418.grd SFC\_00001.grd -> ../tools/FNL\_output/200707/FNL\_SFC\_2007071500.grd

然後,將一個名稱清單檔連結到目錄 init, 以讀取二進位 (GrADS) 資料。

\$ ln -s ../../data/namelist.grads\_boundary.FNL.2005053112-2016051106 ./ 完成上述準備工作後,使用四個 MPI 進程執行 scale-rm\_init。

\$ mpirun -n 4 ./scale-rm\_init init.d01.conf

如果作業正常完成,將生成以下檔:

\$ ls

boundary\_d01.pe000000.nc boundary\_d01.pe000001.nc boundary\_d01.pe000002.nc boundary\_d01.pe000003.nc init\_d01\_20070714-180000.000.pe000000.nc init\_d01\_20070714-180000.000.pe000001.nc init\_d01\_20070714-180000.000.pe000002.nc init\_d01\_20070714-180000.000.pe000003.nc init\_LOG\_d01.pe000000

文件 init LOG d01.pe000000 是一個日誌檔。以下消息在檔 init LOG d01.pe000000 的末尾輸出:

+++++ finalize MPI... +++++ MPI is peacefully finalized

邊界和初始資料, boundary d01.pe######.nc 和 init d01 20070714-180000.000.pe#######.nc的檔大小分別約為 18.9 MB 和 12.6 MB, 其中 ##### 代表 MPI 進 程號。

### 選項

如果已經安裝「gpview」,可以通過以下命令確認初始資料和邊界資料是否已正確創建:

\$ gpvect --scalar --slice z=1500 --nocont --aspect=1 --range=0.002:0.016 \  $--int 0.001 --xintv=10 --yintv=10 --unit\_vect \setminus$ init\_d01\_20070714-180000.000.pe00\*@QV \  $init\_d01\_20070714-180000.000.pe00*@MOMX$ <br>init d01 20070714-180000.000.pe00\*@MOMY init\_d01\_20070714-180000.000.pe00\*@MOMY \ --title "QV, MOMX, MOMY"

如果發現了與圖 3.2.3 相同的圖,則表明成功正確創建。

### **3.2.6** 模擬執行:**run**

### **run.conf** 的準備工作

移動到目錄 run。

\$ cd \${Tutorial\_DIR}/real/experiment/run

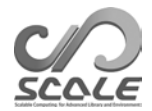

### QV, MOMX, MOMY

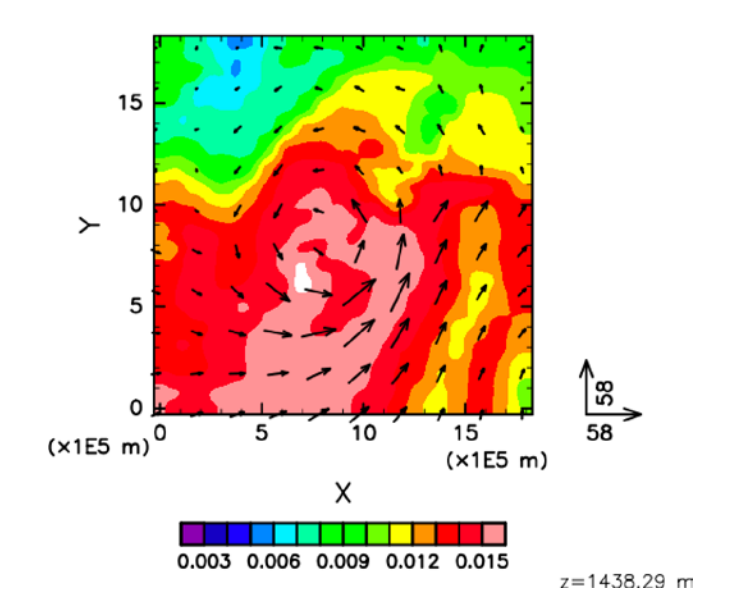

圖 3.2.3:教程實驗中 z = 1500m 處的初始場。顏色表示比濕度和向量橫向動量通量。

在這個目錄中,有一個設定檔 run.d01.conf,它已經根據表 3.2.1 中的教程設置準備好了。雖 然此目錄中也存在檔 run.launch.conf,但是這裡不使用此檔。

先前生成的地形資料和初始/邊界資料用於模擬模型的執行。這些檔在 run.d01.conf 的以 下部分中指定:

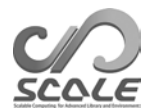

 $\prime$ 

/

```
&PARAM_TOPO
 TOPO_IN_BASENAME = "../pp/topo_d01",
/
&PARAM_LANDUSE
 LANDUSE_IN_BASENAME = "../pp/landuse_d01",
/
&PARAM_RESTART
 RESTART_OUTPUT = .true.,
 RESTART_OUT_BASENAME = "restart_d01",
 RESTART_IN_BASENAME = "../init/init_d01_20070714-180000.000",
/
&PARAM_ATMOS_BOUNDARY
 ATMOS_BOUNDARY_TYPE = "REAL",
 ATMOS_BOUNDARY_IN_BASENAME = "../init/boundary_d01",
ATMOS_BOUNDARY_START_DATE = 2007, 7, 14, 18, 0, 0,
ATMOS_BOUNDARY_UPDATE_DT = 21600.0,
ATMOS_BOUNDARY_USE_DENS = .true.,
ATMOS_BOUNDARY_USE_QHYD = .false.,
 ATMOS_BOUNDARY_ALPHAFACT_DENS = 1.0,
 ATMOS_BOUNDARY_LINEAR_H = .false.,
 ATMOS_BOUNDARY_EXP_H = 2.0,
/
```
關於時間積分,它是在 run.d01.conf 中的 [PARAM\_TIME] 中配置的。用世界協調時 (UTC) 在 (TIME\_STARTDATE) 中指定初始時間。在本教程中,它被指定為 2007 年 7 月 14 日 18:00 UTC。積分週期在 (TIME\_DURATION) 處指定。物理進程的時間步長可以逐過程配置。

&PARAM\_TIME TIME\_STARTDATE = 2007, 7, 14, 18, 0, 0, , 積分開始時間 TIME\_STARTMS = 0.D0, TIME\_DURATION = 6.0D0, : 積分週期 TIME\_DURATION\_UNIT = "HOUR",  $\cdot$  : TIME\_DURATION 的單位 TIME DT = 90.0D0, <br>
TIME DT = 90.0D0, TIME\_DT\_UNIT = "SEC", : TIME\_DT 的單位 TIME\_DT\_ATMOS\_DYN = 45.0D0, : 除示蹤劑平流外的動力學過程的時 間步長 TIME\_DT\_ATMOS\_DYN\_UNIT = "SEC",  $\cdot$  TIME\_DT\_ATMOS\_DYN 的單位 ...............

計算結果的輸出在 (PARAM\_FILE\_HISTORY) 中配置。

```
&PARAM_FILE_HISTORY
 FILE_HISTORY_DEFAULT_BASENAME = "history_d01", : 輸出檔案名
FILE_HISTORY_DEFAULT_TINTERVAL = 3600.D0, : 輸出時間間隔
FILE_HISTORY_DEFAULT_TUNIT = "SEC",         : 輸出時間間隔的單位
 FILE_HISTORY_DEFAULT_TAVERAGE = .false.,
FILE_HISTORY_DEFAULT_DATATYPE = "REAL4",
FILE_HISTORY_DEFAULT_ZCOORD = "model", : 無垂直插值
 FILE_HISTORY_OUTPUT_STEP0 = .true., :            : 是否在初始時刻 (t=0) 輸出
/
```
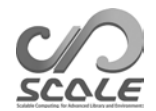

,

根據上述設置,輸出下列 (HISTORY\_ITEM) 中的變數。如果需要,可以通過添加選項來改變 (HISTORY\_ITEM) 中每個變數的輸出間隔。也可以輸出平均值而不是快照值。詳見英文版本第 4.2.8 節。

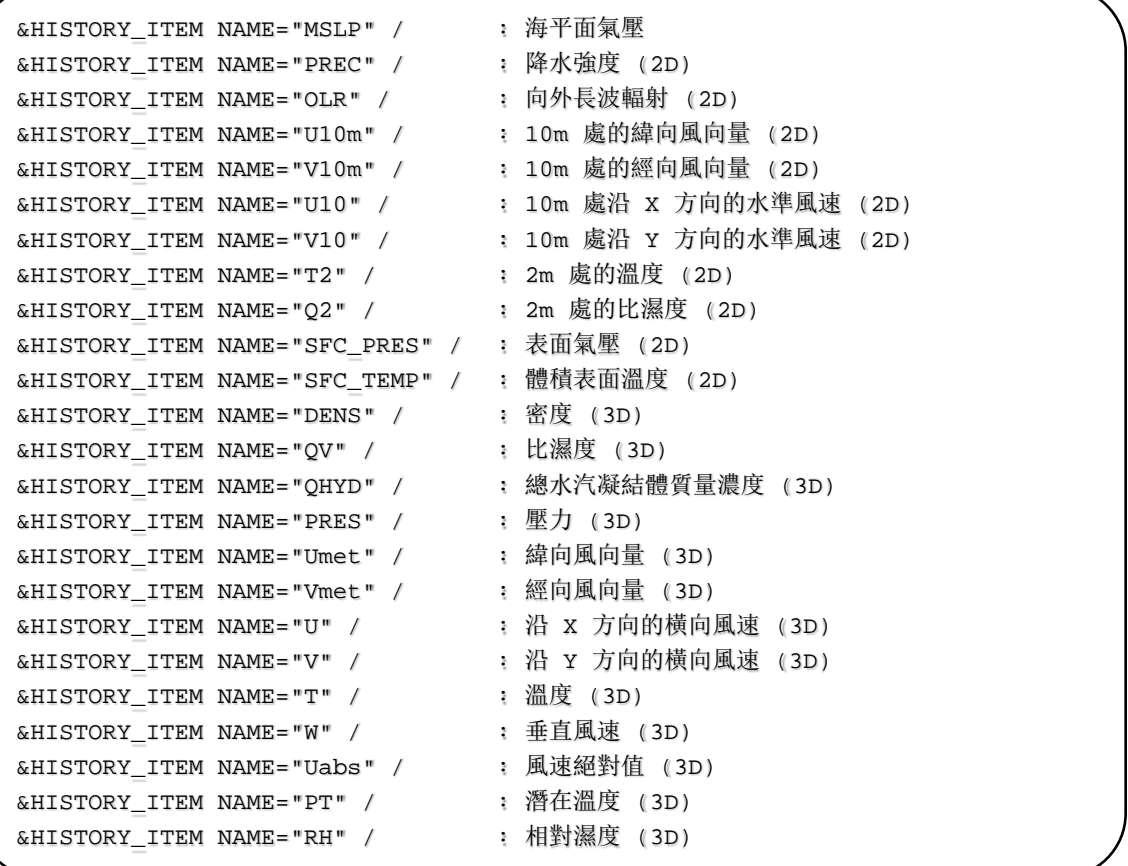

如果對動態進程和物理進程使用其他方案,則為動態進程配置 [PARAM\_ATMOS\_DYN] 參數, 為物理進程配置 [PARAM\_ATMOS, PARAM\_OCEAN, PARAM\_LAND, PARAM\_URBAN] 參數。詳 見英文版本中的第 4.3.1 和 4.4 節。

### 模擬的執行

以下列表是已經被準備好執行的必要檔:

```
$ ls
  MIPAS PARAG.29 PARAPC.29 VARDATA.RM29cira.nc
                           : parameter file for radiation scheme 
  run.d01.conf : configuration file
  param.bucket.conf : parameter file for land schemes
  scale-rm : executable binary of \scalerm
  run.launch.conf : launch file for nesting calculations 
                      (not used in the tutorial)
```
如果所有準備工作都已完成,請使用四個 MPI 並行進程來執行 SCALE-RM:

\$ mpirun -n 4 ./scale-rm run.d01.conf >& log &

執行需要一些時間來完成。在推薦的環境中需要 10-20 分鐘。標準輸出被寫入檔「log」,而處理 結果在計算過程中被同時輸出到檔「LOG\_d01.pe000000」。如果作業正常完成,將在 「LOG\_d01.pe000000」檔中輸出以下消息:

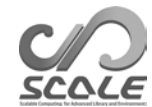

```
+++++ finalize MPI...
+++++ MPI is peacefully finalized
```
還會生成以下檔: \$ ls history\_d01.pe000000.nc history\_d01.pe000001.nc history\_d01.pe000002.nc history\_d01.pe000003.nc

每個檔的大小大約為 34 MB。輸出檔 (history d01.pe######.nc) 將根據 MPI 進程數進行 拆分,其中 ##### 表示 MPI 進程號。在這些檔中,會輸出 (HISTORY\_ITEM) 中指定的變數。 這些檔由 NetCDF 格式化,對應於氣候和預報 (CF) 中繼資料約定。

### **3.2.7** 快速查看模擬結果:**net2g**

在本節中,我們將解釋如何使用 netcdf2grads。程式 netcdf2grads(簡稱 net2g)會將按進程劃 分的 netCDF 檔 (history. \*\*.nc)<sup>\*2)</sup> 合併為 GrADS 格式的二進位檔案。模擬結果也將會使用轉 換後的 GrADS 二進位資料進行驗證。

#### 轉換為 **GrADS** 二進位

這裡只解釋了其中的一小部分步驟。關於它們的詳細用法,請參考英文版本中的第 4.6.1 節。 首先,移動到目錄 net2g:

```
$ cd ${Tutorial_DIR}/real/experiment/net2g
5 \text{ kg}net2g -> ../../../../../util/netcdf2grads_h/net2g 
  net2g.2D.d01.conf
  net2g.3D.d01.conf
```
這個目錄中有一些設定檔和一個二進位檔案。此二進位檔案被連結到第 2.3.1 節中編譯的可執行 檔。這裡舉例解釋了將 2D 變數 MSLP 和 PREC 轉換成 GrADS 格式的過程。我們還解釋了如何 在 850 hPa、500 hPa 和 200 hPa 下提取 3D 變數、緯向風 (Umet) 和經向風 (Vmet),並將它們 轉換成 GrADS 格式。2D 和 3D 變數的設定檔分別製備為 net2g.3D.d01.conf 文件和 net2g.2D.d01.conf 文件。

當執行 net2q 時,進程數需要成為用於模擬的進程數的除數。這裡使用了四個 MPI 進程。由 於 net 2g 無法同時轉換 2D 和 3D 變數, 因此將分別轉換它們, 如下所示:

\$ mpirun -n 4 ./net2g net2g.2D.d01.conf \$ mpirun -n 4 ./net2g net2g.3D.d01.conf

只有在標準輸出中發現以下消息且沒有錯誤消息時,才表明轉換成功了:

+++ MPI COMM: Corrective Finalize

還可以找到以下檔。\*\*.ctl 表示 SCALE-RM 的 XY 網格系統的「ctl」檔,\*\* lccr.ctl 表示 在經緯度座標上繪製結果的 ctl 檔:

<sup>\*</sup>2) 如果安裝了「gpview」,它也可以用於繪圖。該工具更適合快速檢查,因為它不需要轉換歷史資料。

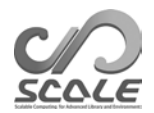

```
MSLP_d01z-2d.ctl
MSLP_d01z-2d.grd
MSLP_d01z-2d_lccr.ctl
PREC_d01z-2d.ctl
PREC_d01z-2d.grd
PREC_d01z-2d_lccr.ctl
PRES_d01z-3d.ctl
PRES_d01z-3d.grd
PRES_d01z-3d_lccr.ctl
Umet_d01z-3d.ctl
Umet_d01z-3d.grd
Umet_d01z-3d_lccr.ctl
Vmet_d01z-3d.ctl
Vmet_d01z-3d.grd
Vmet_d01z-3d_lccr.ctl
```
### 模擬結果的驗證

使用 GrADS 腳本 checkfig\_real.gs 檢查確認計算結果。

\$ cp ../../data/checkfig\_real.gs ./ \$ grads -blc checkfig\_real.gs

轉換成功完成後,將生成以下檔。請注意,當出現警告時,腳本需要進行相應地更改。這是因為 不同版本的 GrADS 語法不同。

real\_mslp.png real\_prec.png real\_wind.png

如果計算成功,則會得到與圖 3.2.4、3.2.5 和 3.2.6 相同的圖。

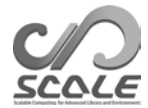

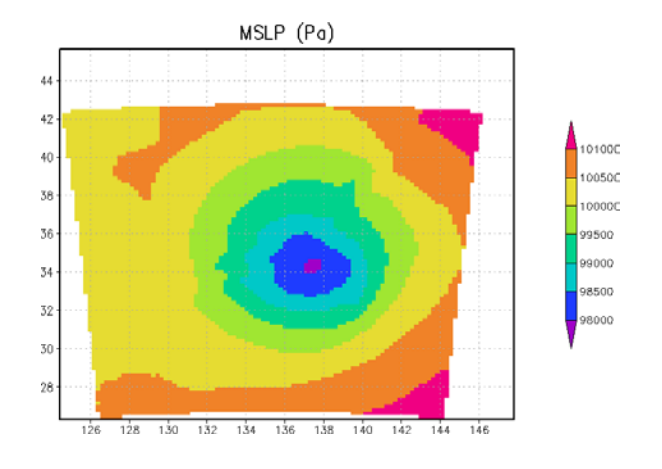

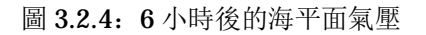

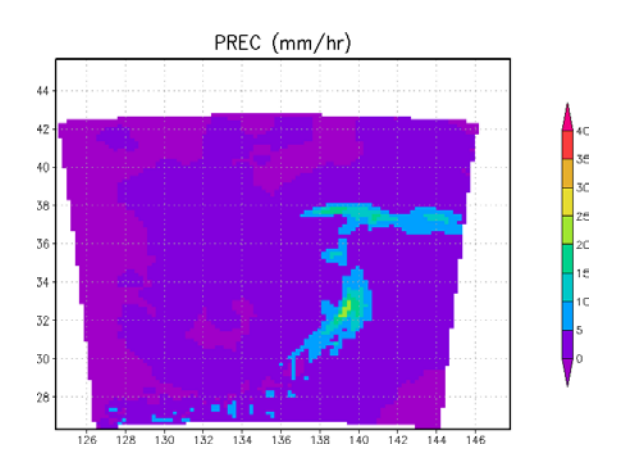

圖 3.2.5:6 小時後的降水通量

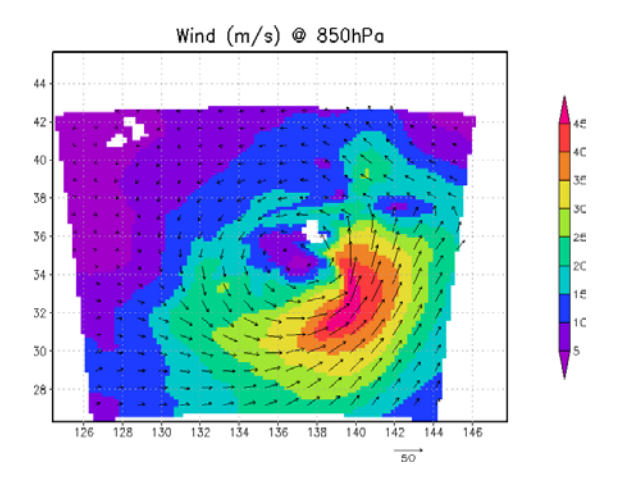

圖 3.2.6:6 小時後的風速

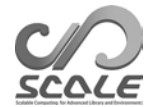

參考文獻

- A. C. M. Beljaars and A. A. M. Holtslag. Flux parameterization over land surfaces for atmospheric models. *J. Appl. Meteor.*, 30:327–341, 1991.
- A. R. Brown, S. H. Derbyshire, and P. J. Mason. Large-eddy simulation of stable atmospheric boundary layers with a revised stochastic subgrid model. *Quarterly Journal of the Royal Mete- orological Society*, 120:1485–1512, 1994.
- J. W. Deardorff. Stratocumulus-capped mixed layers derived from a three-dimensional model. *Boundary-Layer Meteorology*, 18:495–527, 1980.
- E. Kessler. On the distribution and continuity of water substance in atmospheric circulation. *Meteorological Monograph*, 10:1–84, 1969.
- Barry Koren. *A robust upwind discretization method for advection, diffusion and source terms*. Centrum voor Wiskunde en Informatica Amsterdam, 1993.
- H. Kusaka, H. Kondo, Y. Kikegawa, and F. Kimura. A simple single-layer urban canopy model for atmospheric models: comparison with multi-layer and slab models. *Boundary-Layer Meteorol.*, 101:329–358, 2001.
- D. K. Lilly. On the numerical simulation of buoyant convection. *Tellus*, 14:148—-171, 1962.
- G. L. Mellor and T. Yamada. Development of a turbulence closure model for geophysical fluid problems. *Rev. Geophys. Space Phys.*, 20:851––875, 1982.
- M. Nakanishi and H. Niino. An improved mellor-yamada level-3 model with condensation physics: Its design and verification. *Bound-Lay. Meteorol.*, 112:1–31, 2004.
- S. Nishizawa, H. Yashiro, Y. Sato, Y. Miyamoto, and H. Tomita. Influence of grid aspect ratio on planetary boundary layer turbulence in large-eddy simulations. *Geosci. Model Dev.*, 8(10): 3393–3419, 2015. doi: 10.5194/gmd-8-3393-2015.
- Katsuyuki V Ooyama. A dynamic and thermodynamic foundation for modeling the moist atmosphere with parameterized microphysics. *Journal of the atmospheric sciences*, 58(15):2073–2102, 2001.
- J-L Redelsperger, PRA Brown, F Guichard, C How, M Kawasima, S Lang, Th Montmerle, K Naka- mura, K Saito, C Seman, et al. A gcss model intercomparison for a tropical squall line observed during toga-coare. i: Cloud-resolving models. *Quarterly Journal of the Royal Meteorological Society*, 126(564):823–863, 2000.
- Y. Sato, S. Nishizawa, H. Yashiro, Y. Miyamoto, Y. Kajikawa, and H. Tomita. Impacts of cloud microphysics on trade wind cumulus: which cloud microphysics processes contribute to the diversity in a large eddy simulation? *Progress in Earth and Planetary Science*, 2(1):1–16, 2015. doi: 10.1186/s40645-015-0053-6.
- A. Scotti, C. Meneveau, and D. K. Lilly. Generalized smagorinsky model for anisotropic grids. *Physics of Fluids A*, 5:2306–2308, 1993.
- T. Seiki and T. Nakajima. Aerosol effects of the condensation process on a convective cloud simulation. *Journal of the Atmospheric Sciences*, 71:833–853, 2014.
- M. Sekiguchi and T. Nakajima. A k-distribution-based radiation code and its computational optimization for an atmospheric general circulation model. *J. of Quantitative Spectroscopy and Radiative Transfer*, 109:2779––2793, 2008.
- J. Smagorinsky. General circulation experiments with the primitive equations. *Mon. Weather Rev.*, 91:99—-164, 1963.
- K.Suzuki, T. Nakajima, T. Y. Nakajima, and A. P. Khain. A study of microphysical mechanisms for correlation patterns between droplet radius and optical thickness of warm clouds with a spectral bin microphysics cloud model. *Journal of the Atmospheric Sciences*, 67(4):1126– 1141, 2010.
- Team SCALE. *The detail formulation of SCALE-RM.* RIKEN/AICS, 2015.
- H. Tomita. New microphysical schemes with five and six categories by diagnostic generation of cloud ice (; special issue $\zeta$ the international workshop on high-resolution and cloud modeling, 2006). *Journal of the Meteorological Society of Japan. Ser. II*, 86:121–142, 2008.
- I Uno, X-M Cai, DG Steyn, and S Emori. A simple extension of the louis method for rough surface layer modelling. *Boundary-Layer Meteorology*, 76(4):395–409, 1995.
- Louis J Wicker and William C Skamarock. Time-splitting methods for elastic models using forward time schemes. *Monthly Weather Review*, 130(8):2088–2097, 2002.
- D. K. Wilson. An alternative function for the wind and temperature gradients in unstable surface layers. *Bound-Lay. Meteorol.*, 99:151––158, 2001.
- S. T. Zalesak. Fully multidimensional flux-corrected transport algorithms for fluids. *J. Comput. Phys.*, 31:335–362, 1979. doi: 10.1016/0021-9991(79)90051-2.

### **SCALE-RM** 使用者指南(中文版)

作者與編輯

SCALE 團隊使用者指南工作組

如果您有任何問題或疑慮, 請聯繫開發團隊 (scale@ml.riken.jp)

版權所有 © SCALE 團隊, RIKEN R-CCS, 2016, 2017, 2018, 2019. 保留所有權利。